#### STA 235H - Bootcamp

#### Fall 2023

McCombs School of Business, UT Austin

# Bootcamp Agenda

- What do we need?
	- o Quick look into R and RStudio
	- RScript format
- Refresher from the tidyverse:
	- o Data wrangling
	- o Plots and figures
	- o Regressions

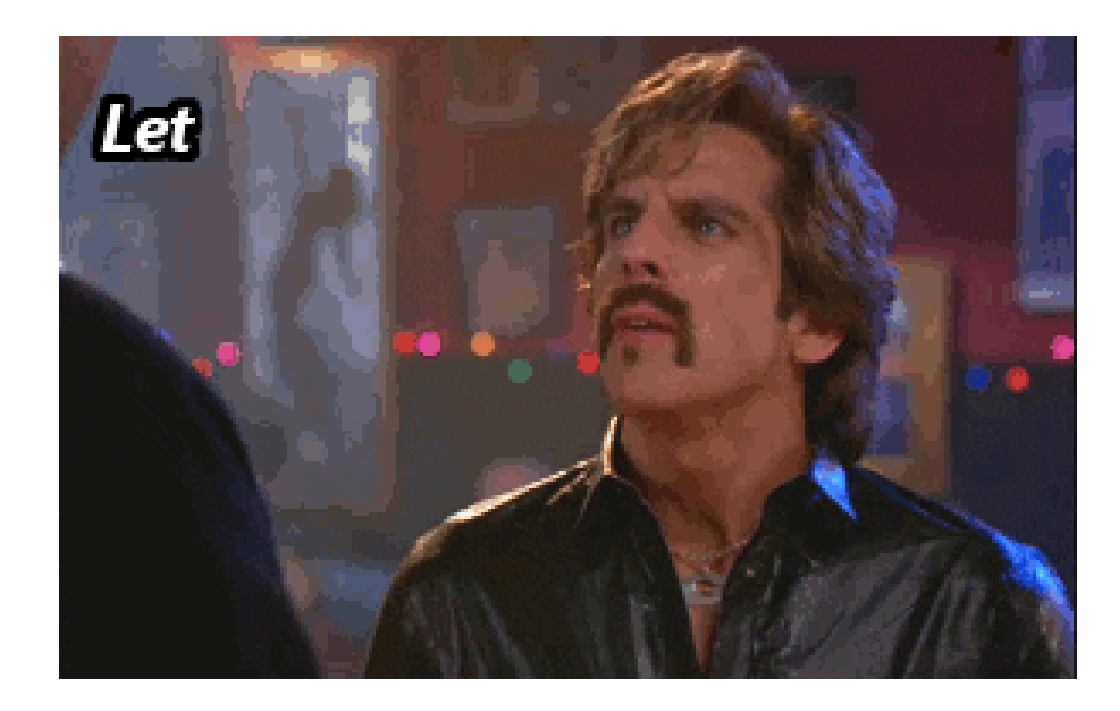

#### How comfortable are you with R?

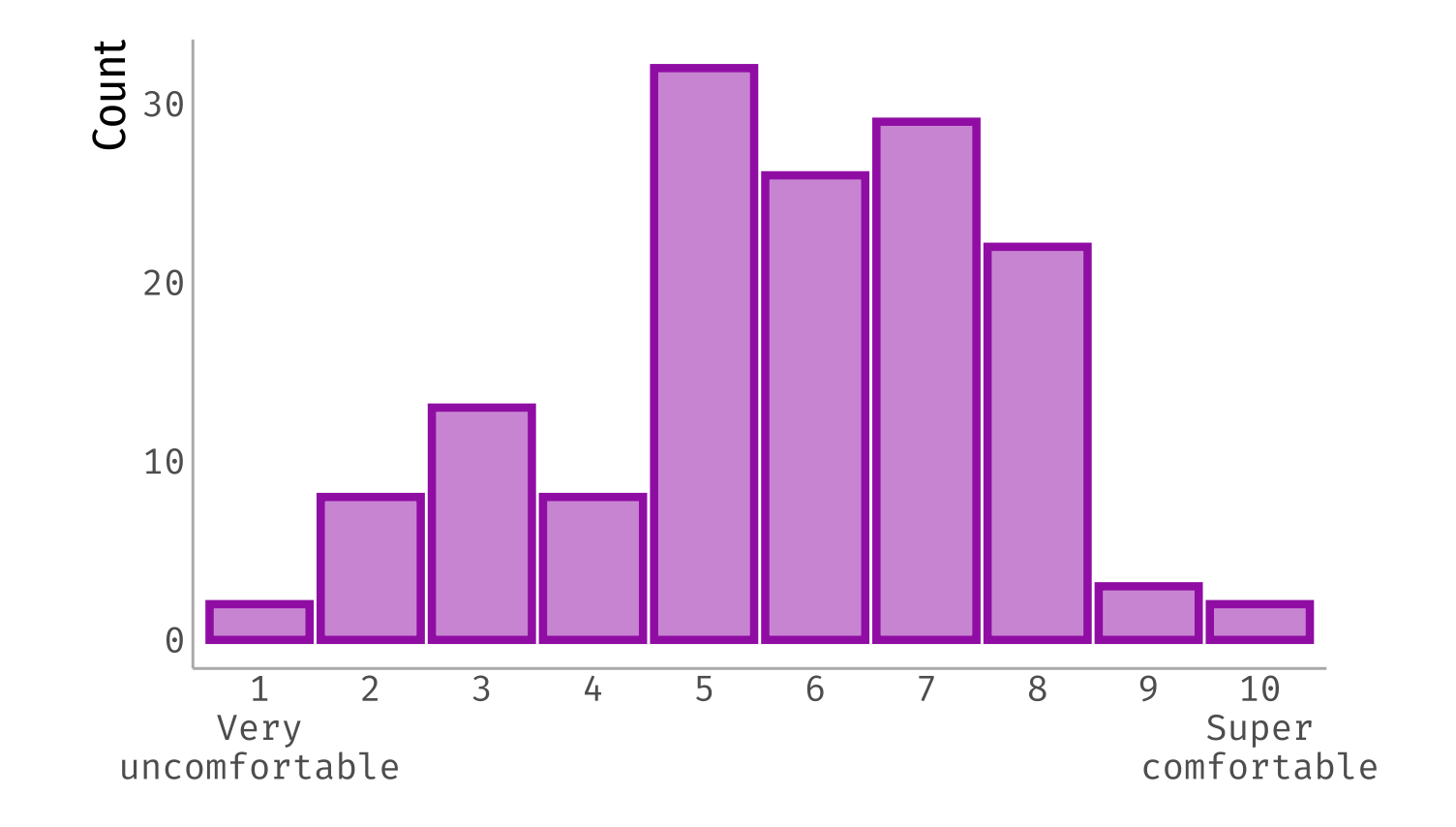

# **R** for coding

R is the programming language we will use for statistical analysis

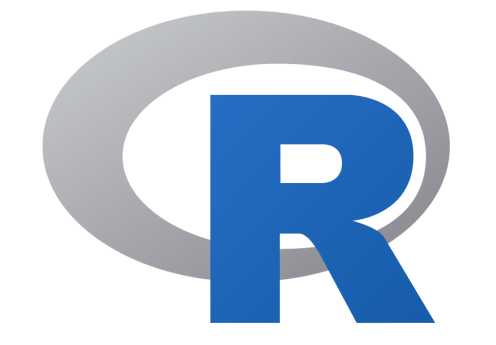

RStudio is the IDE (Integrated Development Environment) we will use to run R on our computers.

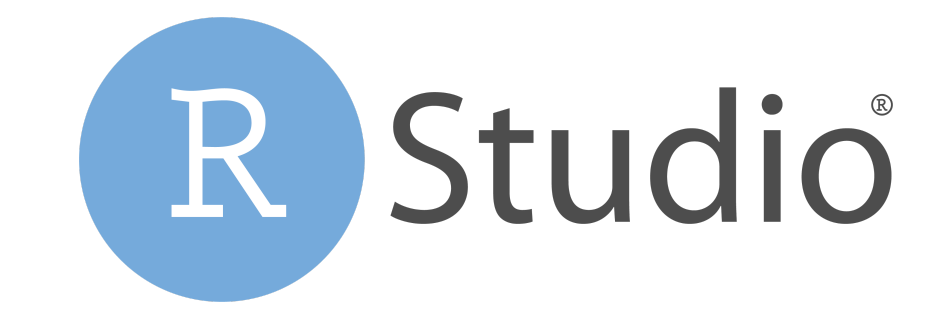

#### Let's look at RStudio

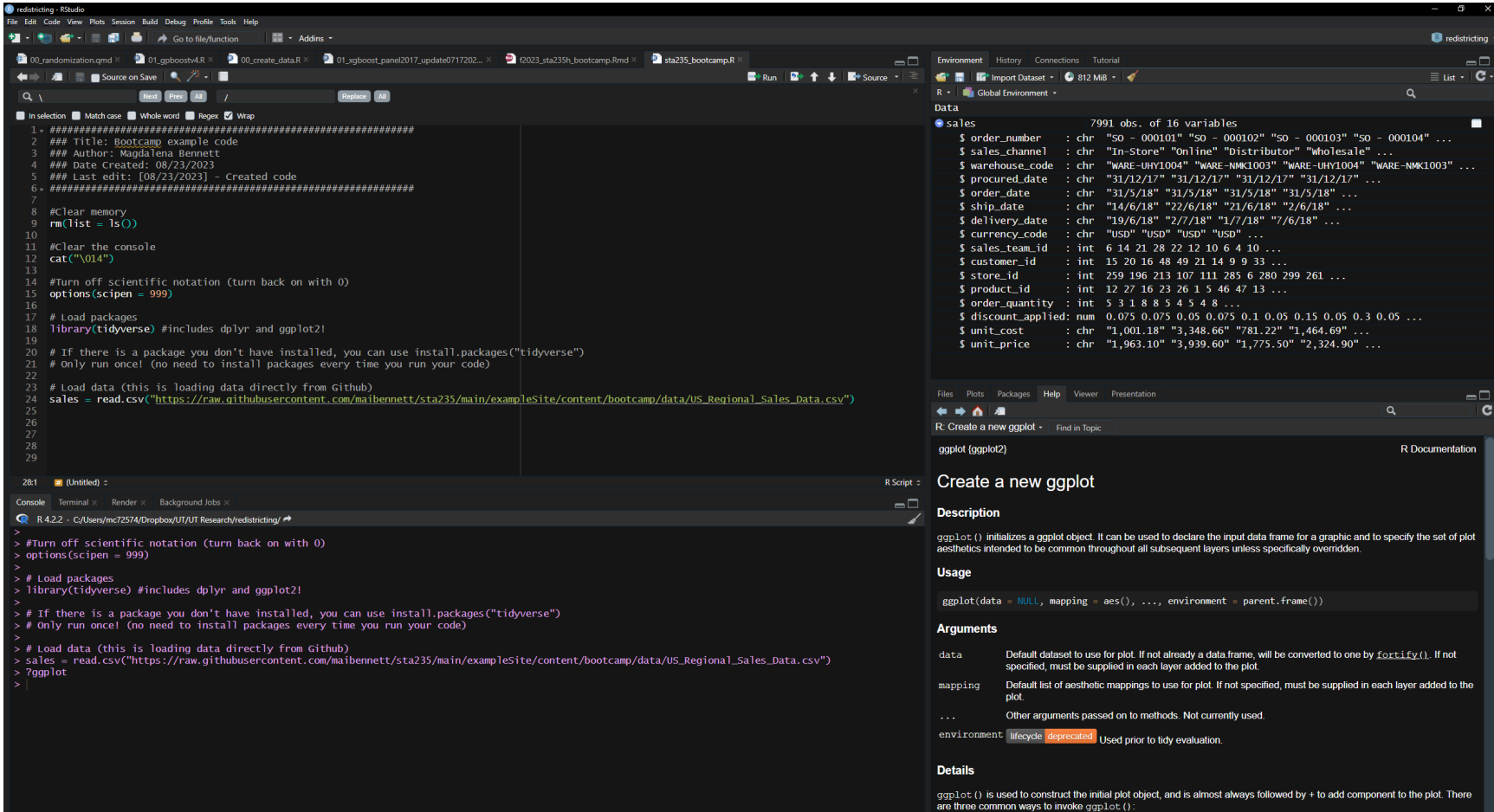

## Let's look at RStudio - Script

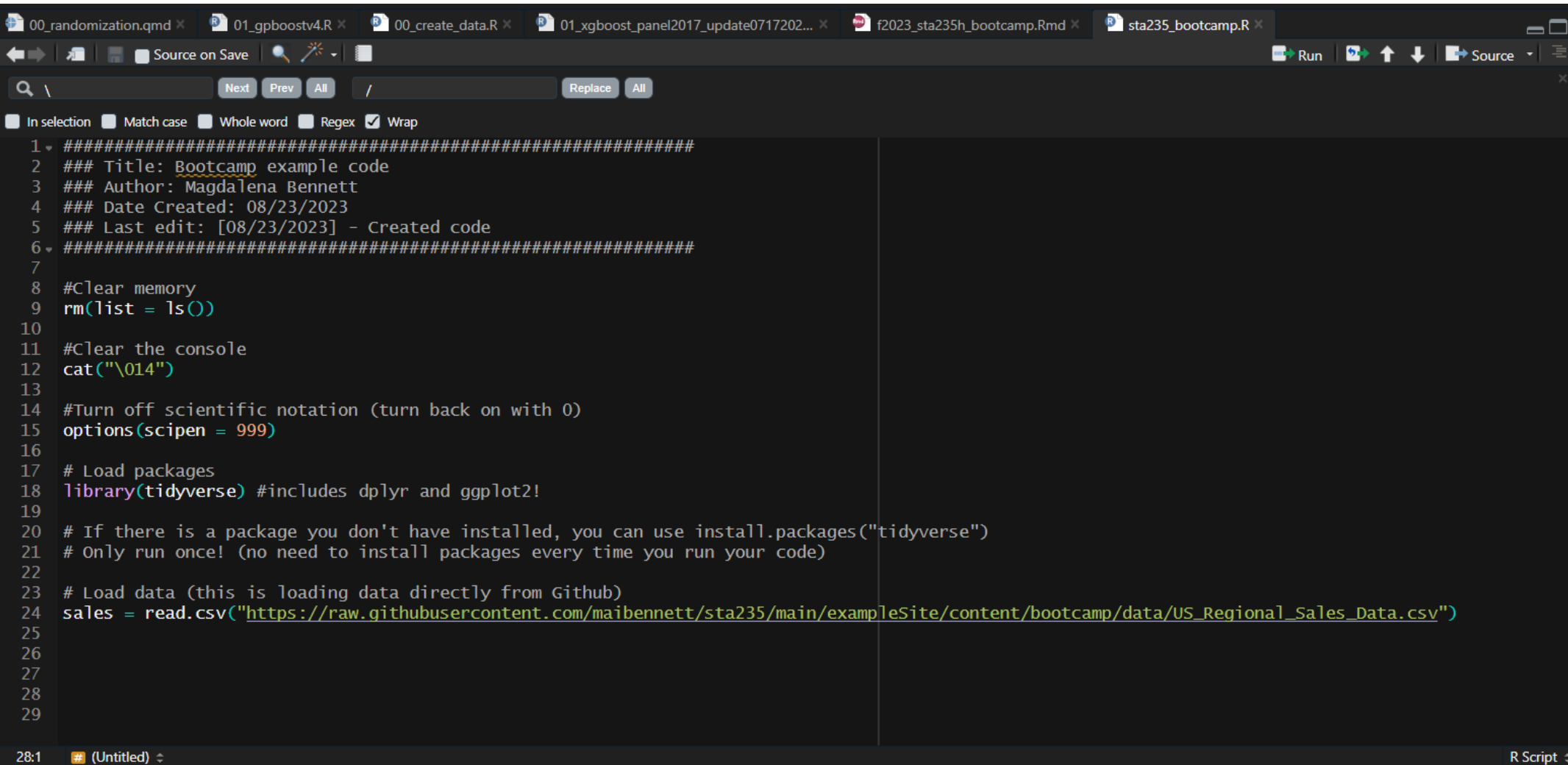

#### Let's look at RStudio - Environment

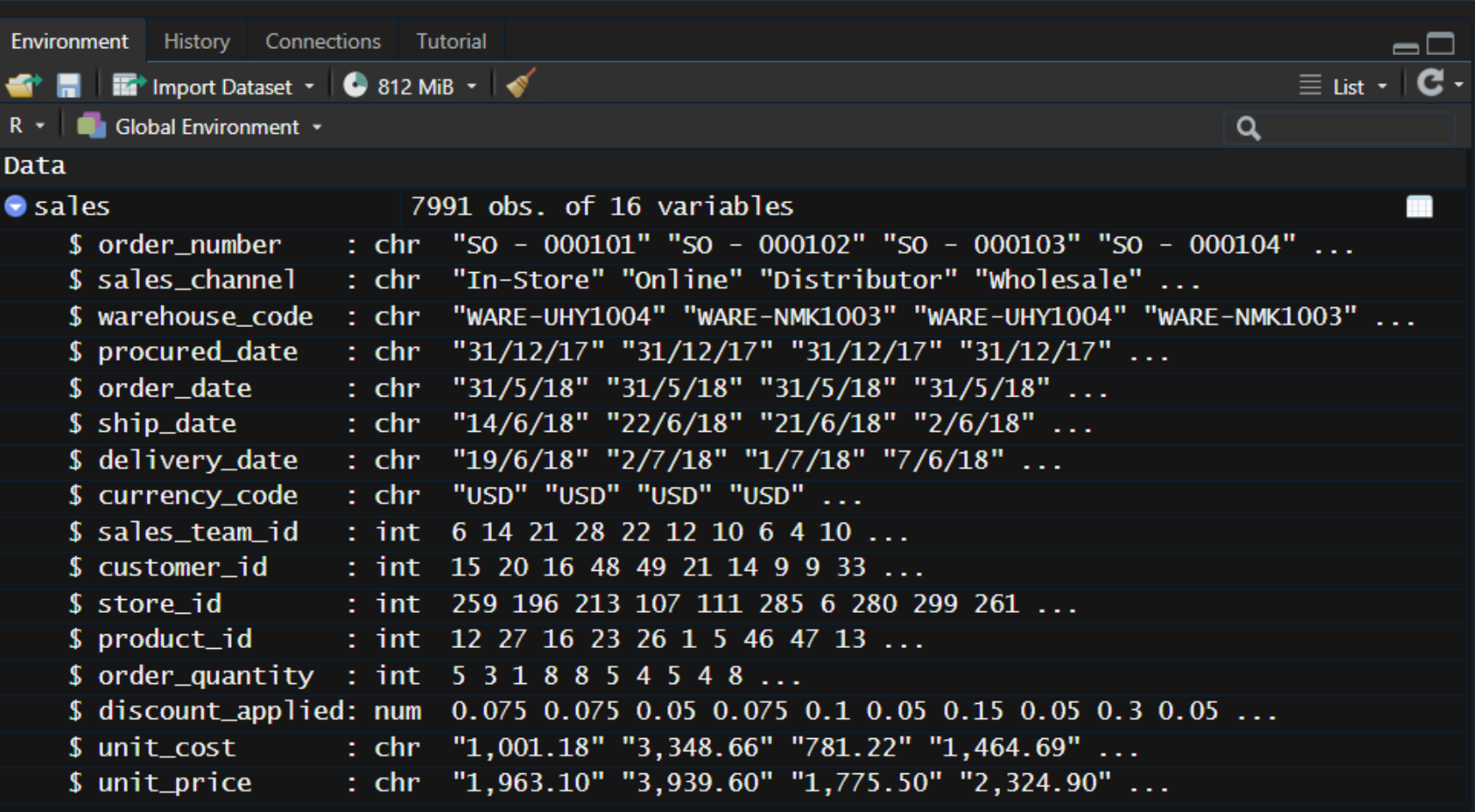

### Let's look at RStudio - Console

Console Terminal Render Background Jobs

R 4.2.2 · C:/Users/mc72574/Dropbox/UT/UT Research/redistricting/ $\rightarrow$ 

> #Turn off scientific notation (turn back on with 0)  $>$  options (scipen = 999)

 $>$  # Load packages > library(tidyverse) #includes dplyr and ggplot2!

 $\mathbf{\check{}}$ 

 $\overline{\phantom{1}}$ 

> # If there is a package you don't have installed, you can use install.packages("tidyverse")

> # Only run once! (no need to install packages every time you run your code)

 $>$  # Load data (this is loading data directly from Github)

> sales = read.csv("https://raw.githubusercontent.com/maibennett/sta235/main/exampleSite/content/bootcamp/data/US\_Regional\_Sales\_Data.csv")  $>$  ?ggplot

 $\blacksquare$ 

## Let's look at RStudio - Help and others

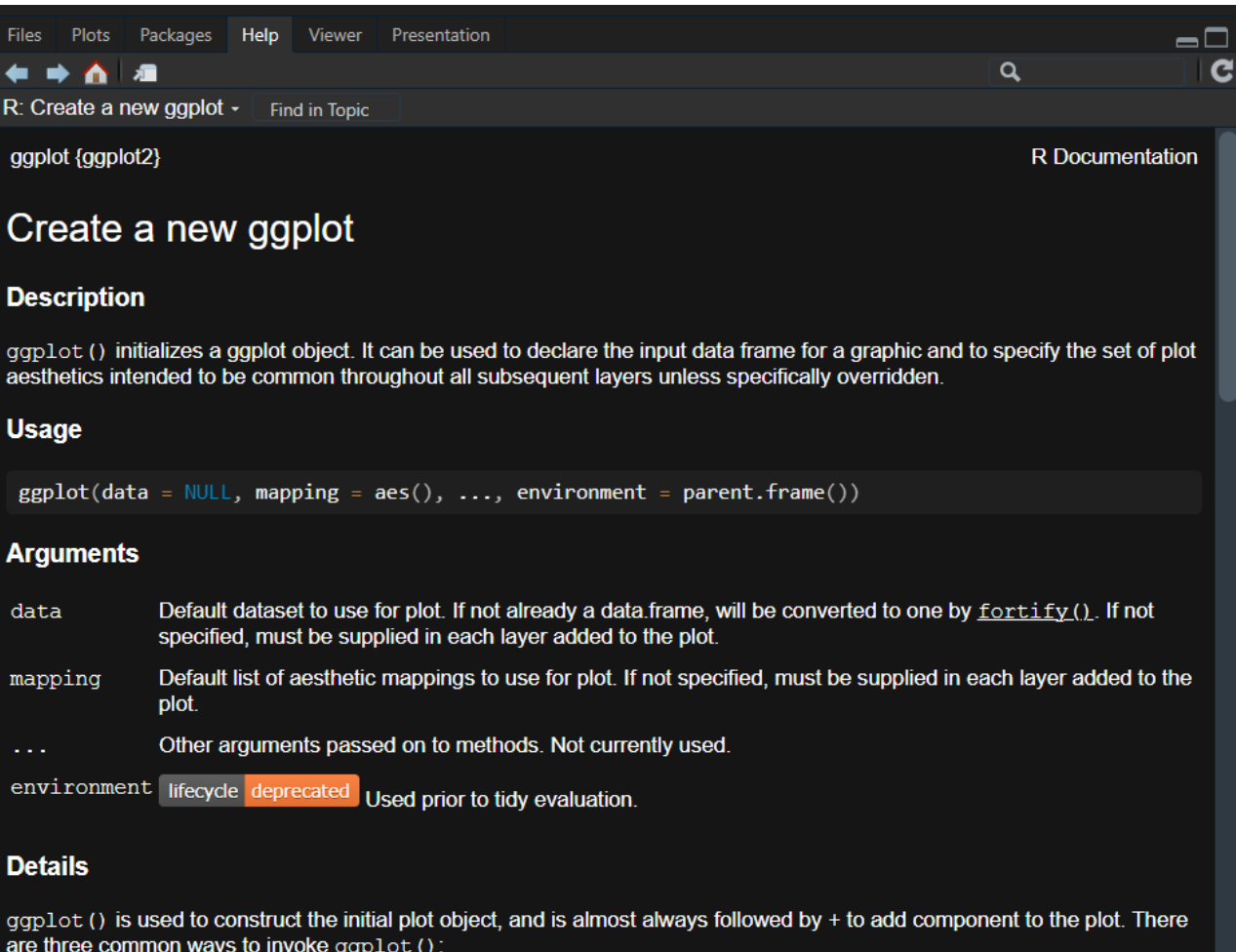

## Useful basic commands

- install.packages("name"): Installs the package "name" on your computer. You only need to run this once!
- library(name): Loads the package "name" on your current session. You should do this at the top of every script and only include packages you will use (to avoid confusion)
- $\bullet$  ? function: Opens the help file for function (if there is more than one function  $-$  e.g. different libraries -- you can choose which one you open).

#### Also... don't restore RData into a new session!

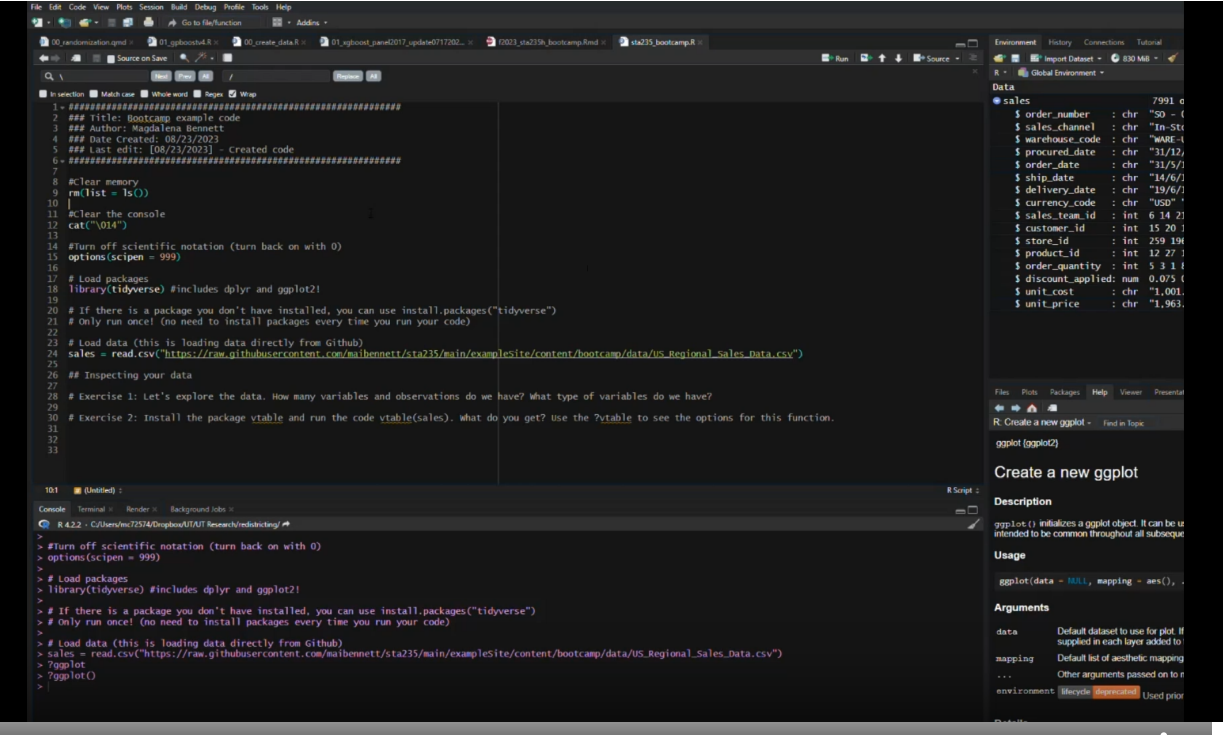

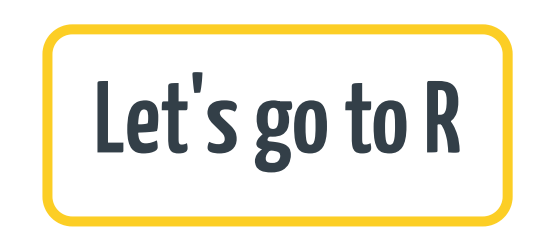

# DataWrangling

- Most times we need to **transform**, clean, and structure data for analysis.
- Examples of data wrangling would be dropping missing observations, merging different datasets, identifying outliers, etc.
- R can help us do that!

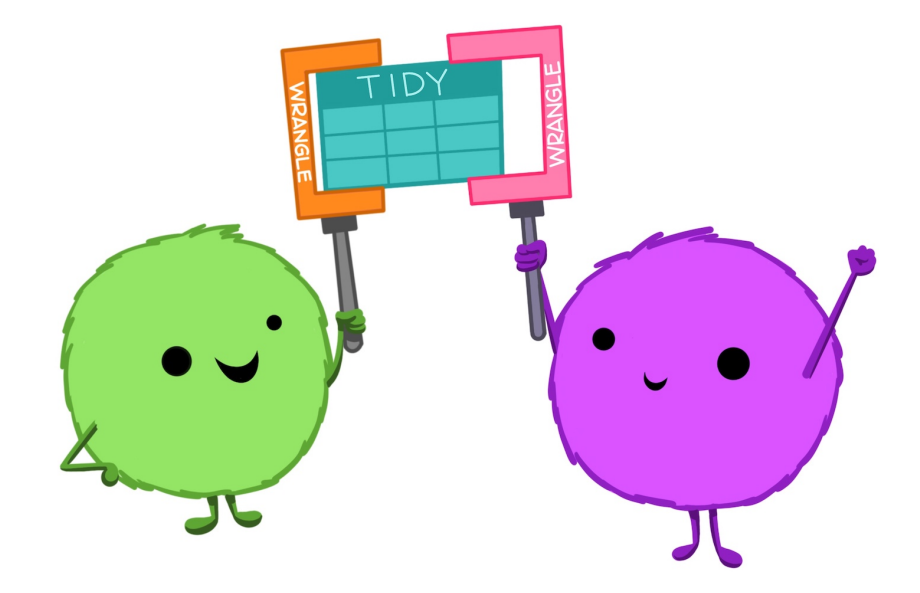

#### Into the tidyverse

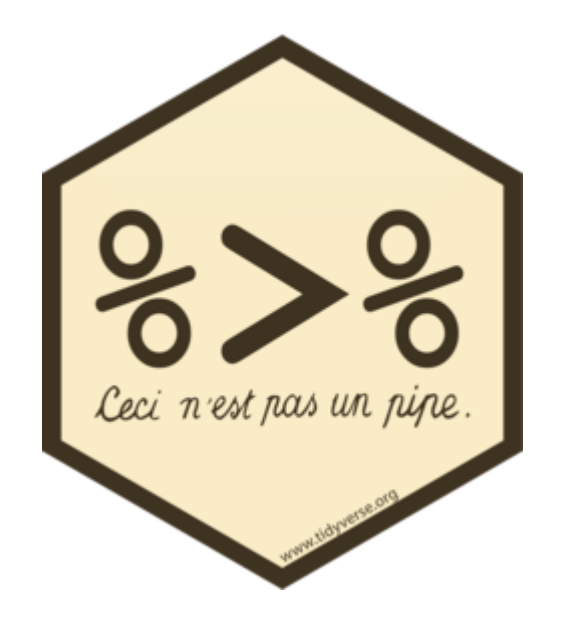

- For data wrangling, we will use the *tidyverse*: Collection of packages that follow a similar design structure (e.g. dplyr, ggplot2)
- It works through pipes: %>%
	- Concatenates functions!

## Useful functions for wrangling

- mutate(var = var1 + var2): Creates a new variable or replaces an existing one. It takes as an argument the name of the variable and what you want that variable to be.
- filter(var == 1): Subsets your data according to a logic statement. Remember that logic statements use  $"=="$  instead of  $"='"$ !
- group\_by(var1, var2): Used to group observations by values of different variables. You can use it either to create a variable with values at the group level, or to summarize your dataset by group.
- select(var1, var2): Select specific variables from the dataset (drop the others). In case you want to drop instead of keeping variables, you can use select (-var1, -var2)
- rename(var\_new = var\_old): The name says it all. Used to rename variables.

## Other useful functions

- is.na(var): logic function that returns TRUE if the observation is a missing value (NA) or FALSE in another case.
- ifelse(logic statement, val1, val2): Very useful function to create conditional values.
- ! (logic statement): The exclamation point acts as a negation. If you want to invert a logic statement, use this (e.g. ! is.na(var) will return TRUE if the obs of var is NOT missing and FALSE if it's missing).
- table(var): Tabulates the different values of a variable

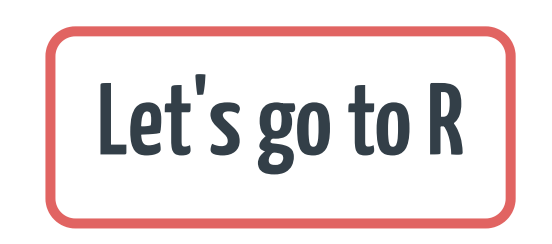

# **Plotting in R**

- Plotting your data is a very intuitive way to see what's going on.
- It's also useful to convey complex analysis!
- Make sure your plots are always informative and they tell the story you want to highlight.

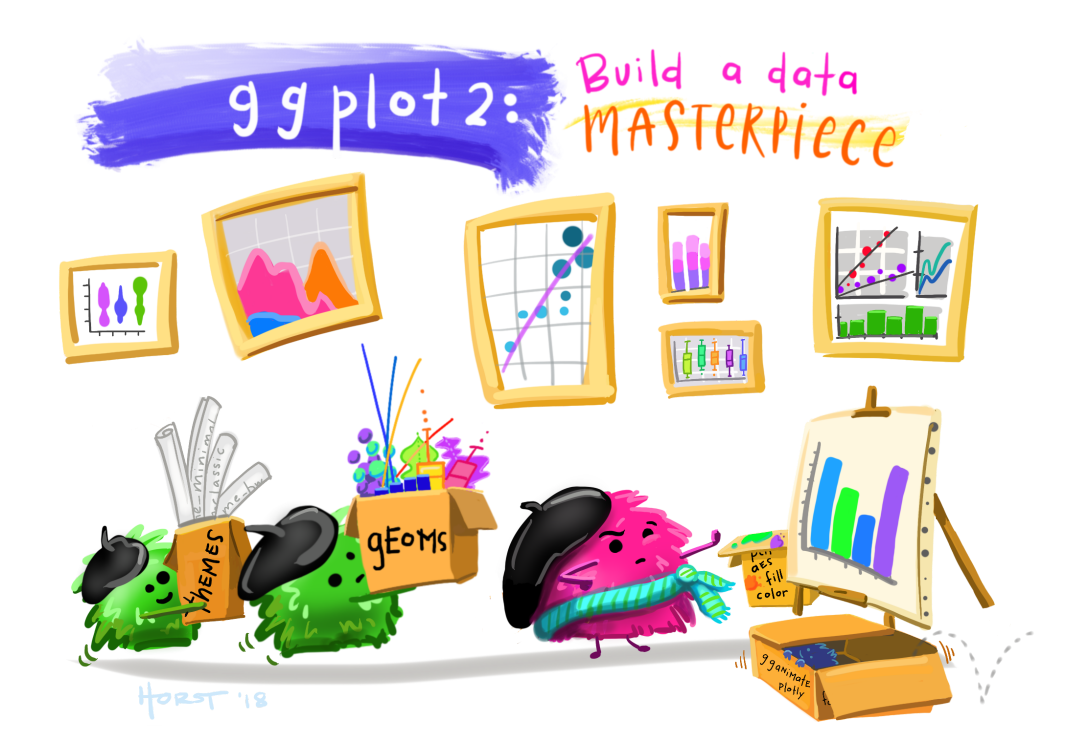

# General structure of ggplot

- $ggplot()$  works in "layers":
	- You can provide different geometries and "add" them to your plot (same with themes!)
- You always start with  $ggplot(data = d, aes(x = var1, y = var2, color = var3))$ , depending on what you want to do:
	- $\circ$  aes() stands for aesthetics, and it tells which variables you want to use and how. Sometimes you need one variable (e.g. histogram), sometimes you need two (e.g. scatter plot), or even three or more! (e.g. scatter plot for different groups)
- You can provide  $\text{aes}($ ) in the ggplot() function (as seen above), or also in each geometric layer: e.g.  $ggplot(data = d) + geompoint(aes(x = var1, y = var2))$

# General structure of ggplot

- Some common geometries that are useful:
	- $\circ$  geom point (): Creates a scatter plot
	- $\circ$  geom line(): Creates a line plot
	- geom\_histogram() or geom\_density(): Creates a histogram or a density plot for your data!
	- $\circ$  geom smooth(): Creates a smooth function that goes through your data. By default, it uses a loess or gam function, depending on the size of the data. Use method = "lm" as an argument if you want to fit a regression line!
- Finally, looks are also important!
	- $\circ$  theme() allows you to play around with every aspect of your plot (e.g. font size, grid lines, etc.)
	- Using a pre-packages theme can be useful, too. I personally like theme\_minimal() or the theme\_ipsum\_rc() from the hrbrthemes package.

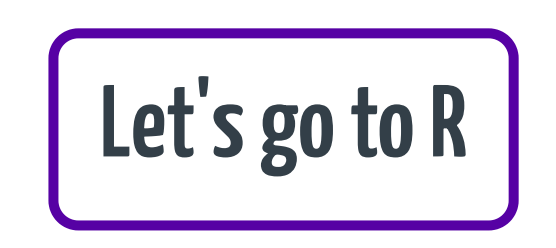

## Regression Analysis

- Regressions help us quantify the relationship between different variables.
- In R, we can get many important insights from regression analysis!

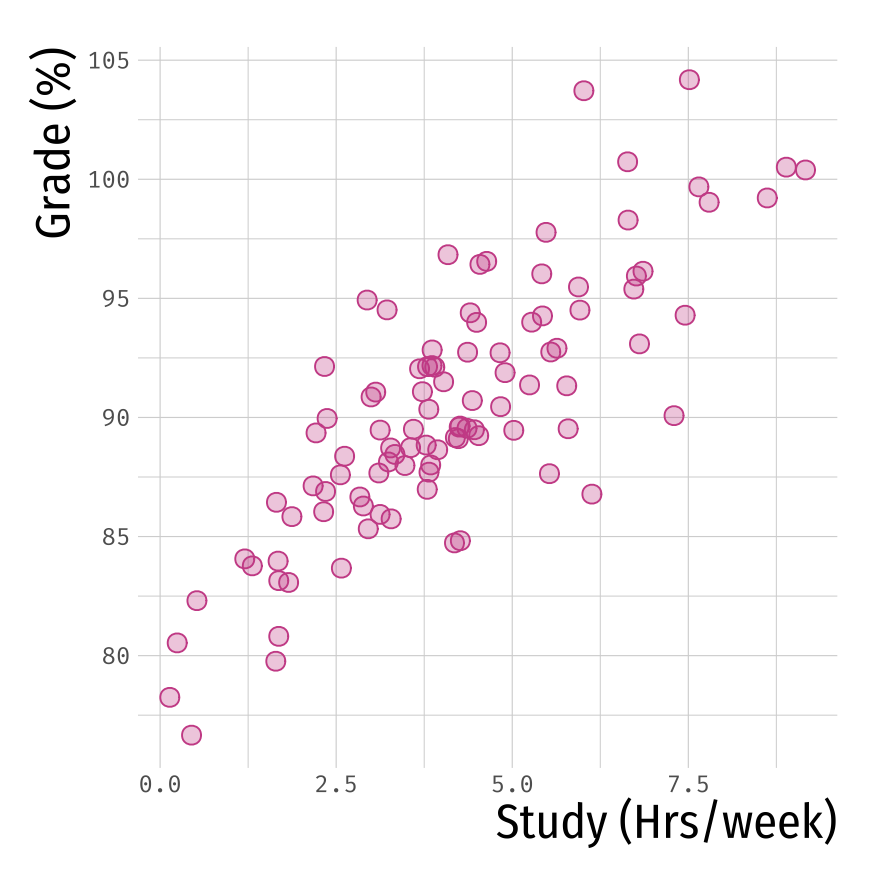

#### Regressions in R

- The main command to do regressions is  $lm(y \sim x1 + x2$ , data = d), where y is our outcome of interest and x1 and x2 are regressors.
- For convenience, we can store the regression in a separate object (e.g.  $lm1 = lm(y \sim x1 + x2)$ ,  $data = d$ ), so we can later manipulate it:
	- $\circ$  summary(lm1): Provides a summary table of the results (including estimates, standard errors, and pvalues).
	- $\circ$  lm1\$coefficients: Recovers the exact estimated coefficients (e.g. useful if you want to use them later).
	- $\circ$  summary(lm1)\$coefficients: Matrix of results. Includes columns for the estimates betas, standard errors, t-stats, and p-values.

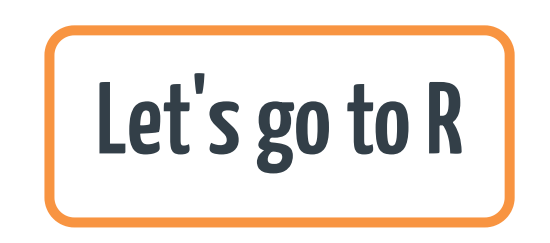

### R is useful and fun!

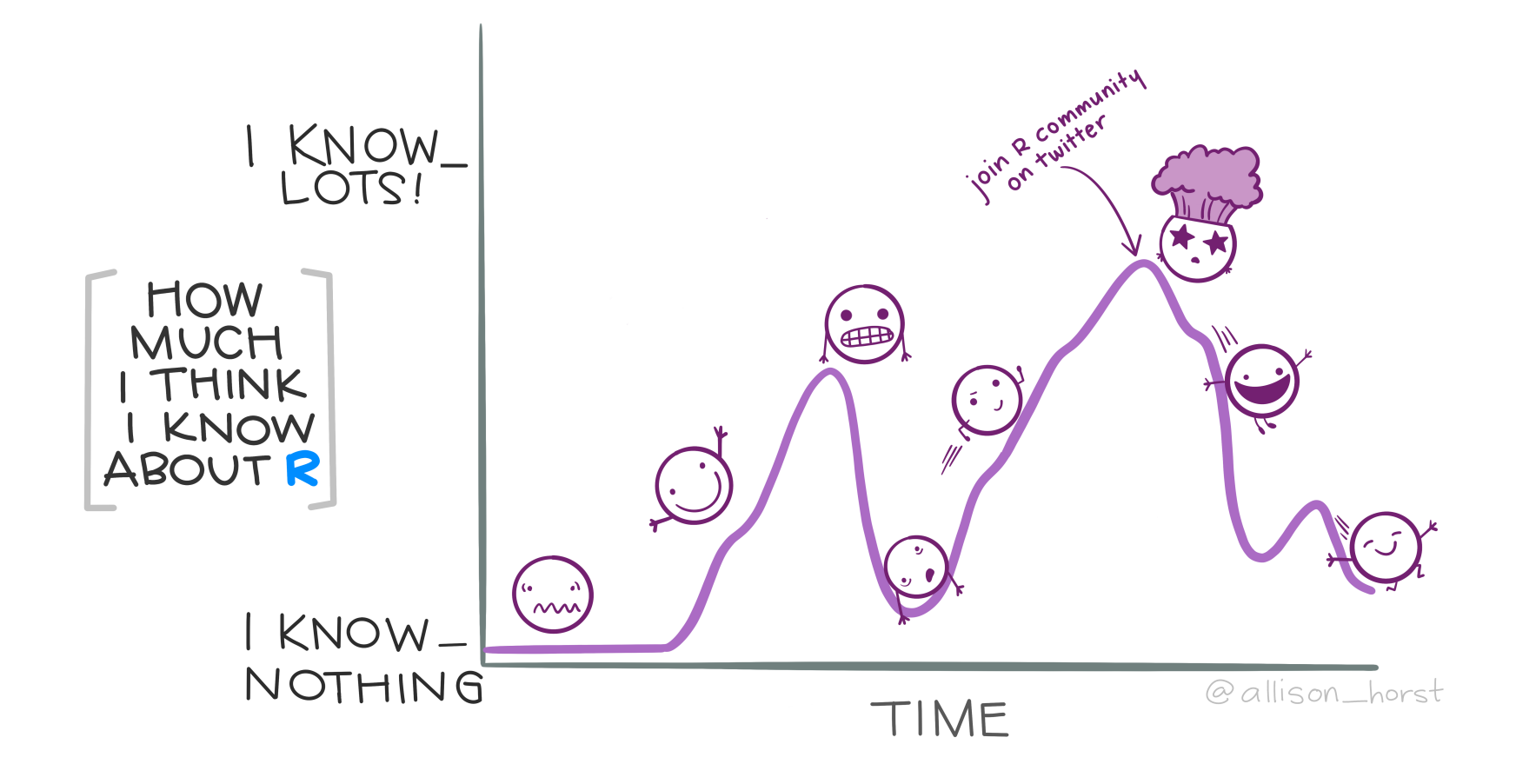